## **Group Management in Brookes wikis**

The management of groups and users in an individual wiki space can be carried out by staff with full view and edit rights to that wiki space. You will need to be logged into the wiki to carry out these tasks.

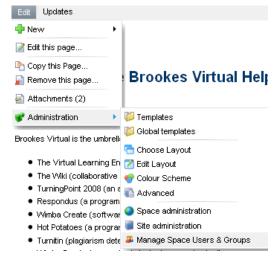

Click on **Edit** and choose **Administration** from the drop down menu then **Manage Space Users and Groups**.

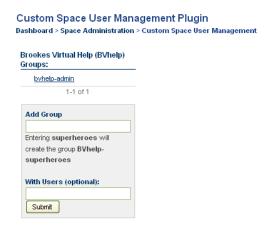

Add the group title to the **Add Group** text box and optionally users in the **With Users** text box. Then click **Submit**. To add more than one group or user, simply separate them with a comma.

You will receive a confirmation message on the screen and the group will appear at the top of the panel.

Click on the group link to open it. This list of members will be displayed at the bottom of the page. To add further users add their user names (p numbers for staff or student numbers) to the **Add User** text box. To add more than one user, simply separate them with a comma, you can add up to 20 users at a time.

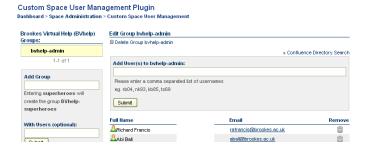

To remove a user from a group please email <u>cs-mediaworkshop@brookes.ac.uk</u> and ask the wiki administrator to remove them for you using the administration interface.

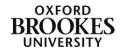